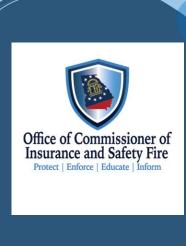

## Fire Fatality How to report

- 1. Login to LMS
- 2. Go to applications on the left side of the screen
- 3. Go to organization applications
- 4. Select Apply Now beside Fire Fatality Report
- 5. Complete Report and submit.

If you need assistance to setup an account to report, please contact safetyed@oci.ga.gov

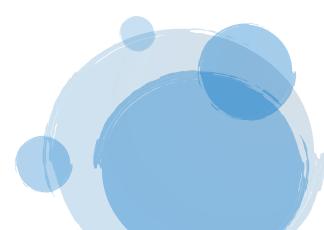